# Perception des mouvements de la Terre dans le ciel avec Stellarium

# Réglages préliminaires.

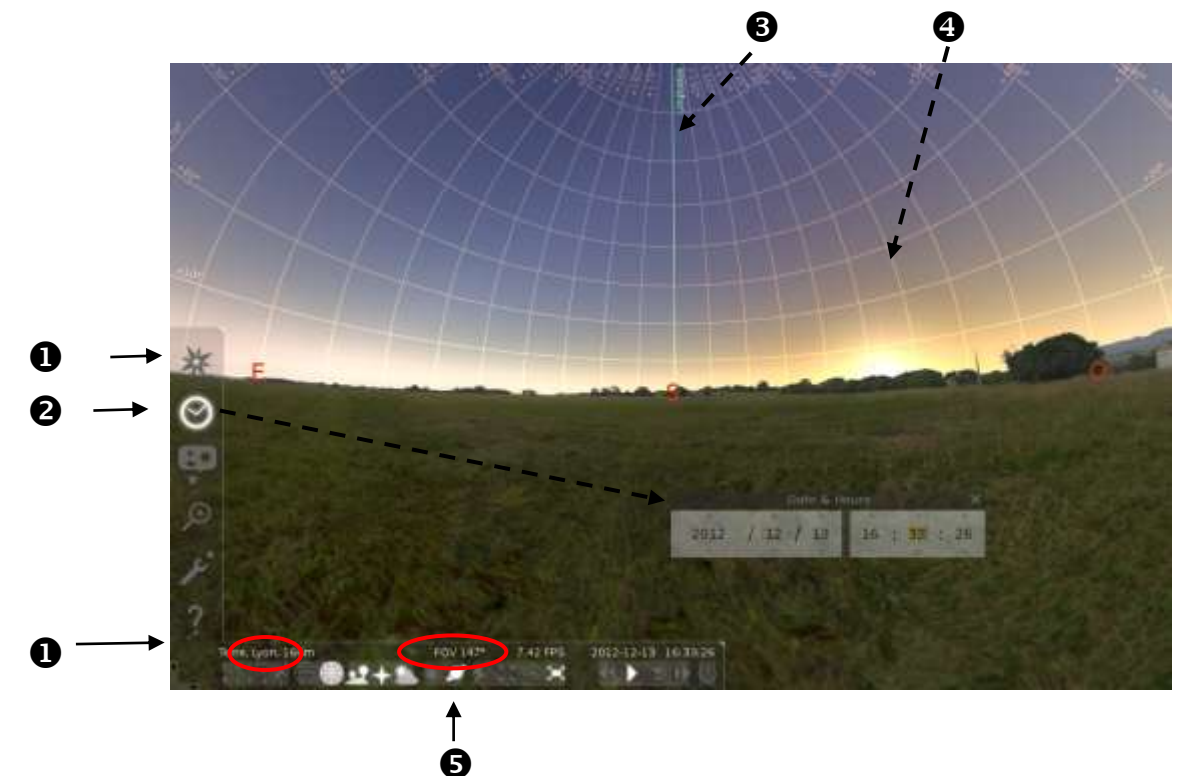

Choix du **lieu d'observation** . Il s'affiche en bas à gauche de l'écran.

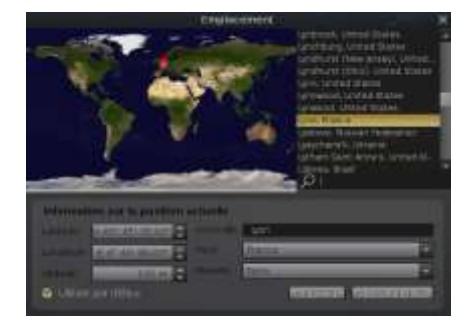

Pour le modifier, ouvrir la *fenêtre de positionnement,* soit en cliquant sur l'icône  $\mathbf{S}$  soit en tapant sur la **touche** ( $\mathbf{F}_6$ ).

En jouant avec le bouton gauche de la souris au voisinage de la flèche rouge, il est possible de se déplacer en tout point de la Terre.

# $\bullet$  Choix de la date.

Ouvrir la *fenêtre date/heure* soit en cliquant sur l'icône ( $\Box$ , soit en tapant sur la **touche F**<sub>5</sub>

et arrêter le défilement automatique du temps : **touche ( K )**.

Attention : la fenêtre *date/heure* doit être inactive pour que les autres commandes fonctionnent. Pour la désactiver : clic droit à côté de la fenêtre.

Mise en place de la **ligne méridienne** : **touche ( ; )** ; elle relie dans le ciel les deux point cardinaux N et S

 Mise en place de la **grille azimutale** : **touche ( Z )**. Elle permet de repérer les astres par rapport à l'horizon et le méridien. Elle est formée de cercles distants de 10°. L'azimut de la ligne méridienne vaut 180°.

 Réglage de la *largeur du champ de vision (FOV affiché en bas de l'écran)* à une valeur voisine de 150° : coups brefs sur touches **Page supérieure** ou **Page inférieure**, avec appui simultané sur **touche shift** pour un réglage fin.

# Durée entre lever et coucher du Soleil

A l'instant du lever ou du coucher, la hauteur du Soleil au-dessus de l'horizon est égale à 0.

Pour connaître cet instant avec précision, cliquer sur le Soleil avec le bouton gauche de la souris. Des indications s'affichent en haut à gauche de l'écran, où se trouvent l'azimut et la hauteur du Soleil.

*Remarques : les valeurs géométriques correspondent aux mesures faites sans atmosphère ; les valeurs apparentes sont les mesures faites avec atmosphère et qui tiennent compte de la réfraction atmosphérique.*

*Pour mieux voir les indications affichées à l'écran, on peut enlever l'atmosphère en tapant sur la* **touche ( A )**

Lors de son passage au méridien, l'azimut et l'angle horaire su Soleil sont nuls.

Pour connaître ces instants, placer le pointeur de la souris sur les ascenseurs  $\rightarrow \bullet$  situés au dessus ou en dessous des valeurs en heures, minutes et secondes de la *fenêtre date/heure* et cliquer sur le bouton gauche.

Noter les résultats dans le **tableau**  $\bullet$  de la feuille ci-jointe. :

*La durée entre le lever et le coucher du Soleil à Lyon est-elle la même toute l'année ?*

### Équateur céleste.

Taper sur la **touche ( . )** pour faire apparaître une **ligne bleue** :

Sa position par rapport au plan horizon varie avec la latitude du lieu d'observation. Pour le voir, ouvrir la *fenêtre de positionnement* en appuyant sur la **touche** ( **F<sup>6</sup>** ). En déplaçant la flèche rouge vers le Nord ou le Sud, observer le déplacement de la ligne bleue sur le ciel.

Cette ligne correspond à **l'équateur céleste**, grand cercle sur la voute sphérique du ciel situé dans le prolongement du plan équatorial terrestre. Il coupe toujours l'horizon du lieu aux points Est et Ouest.

### Course journalière du Soleil à différentes dates

Revenir à Lyon, se placer face au Sud et choisir l'instant où le Soleil se lève. Pour cela utiliser les ascenseurs de la *fenêtre date/heure* 

Puis, pour accélérer le temps, taper des **coups brefs** sur la **touche ( L )** , **2 ou 3 fois maximum**,

Observer le trajet apparent parcouru par le Soleil et le comparer à la ligne de l'équateur.

Recommencer l'observation du mouvement du Soleil pour d'autres dates.

*Comment s'effectue le trajet du Soleil au cours d'une journée ?*

#### Durée entre deux passages consécutifs du Soleil au méridien.

Noter dans le **tableau**  $\bullet$  de la feuille ci-jointe, les heures de passage du Soleil au méridien pour deux jours consécutifs à différentes périodes de l'année.

Calculer l'écart entre ces deux instants et en déduire la durée qui s'écoule entre deux passages successifs du Soleil au méridien.

*Cette durée est-elle constante ?*

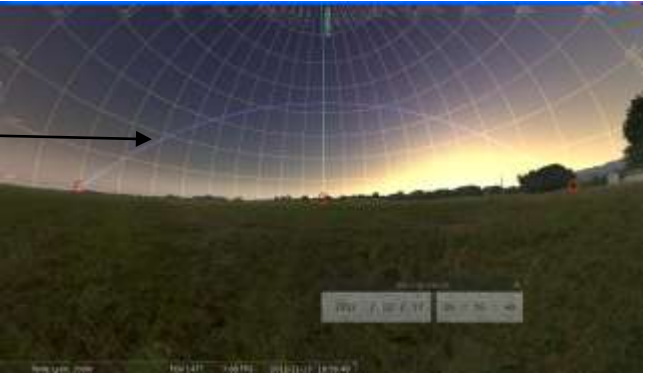

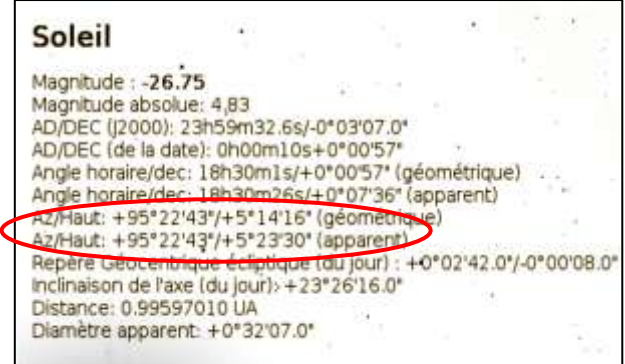

# Durée entre deux passages consécutifs d'une étoile au méridien.

Choisir comme exemple l'étoile Rigel qui se lève vers 1 h du matin le 5 octobre.

Remplir le **tableau**  $\bullet$  de la feuille ci-jointe.

Calculer la durée écoulée entre deux passages consécutifs de l'étoile au méridien.

*Cette durée est-elle constante ? Est-elle différente de la durée observée avec le Soleil ? Peut-on en déduire que la rotation de la Terre sur elle-même est régulière toute l'année ?*

# Constellations visibles en début de nuit, après le coucher du Soleil.

Avant de commencer l'observation, ouvrir la *fenêtre de configuration* en appuyant sur la **touche ( F<sup>2</sup> )** . Cliquer sur *l'onglet Outil* et, dans la liste qui s'affiche, cocher la case : *sélecte les constellations une par une.*

Se placer à la date du 21 mars, à 18 heures, face au Sud. Le Soleil est à 8° au dessus de l'horizon.

Mettre en route le défilement du temps : **coups brefs** sur la **touche ( L )** , **2 ou 3 fois maximum**.

Pour arrêter le défilement : **touche ( K )**. Pour ralentir et inverser le défilement : **touche ( J )**.

Observer :

- à 18 h 30 : *coucher du Soleil* et à 19 h 15 : *apparition des premières étoiles dans le ciel*

- à 20 h : *les étoiles de la constellation d'Orion sont bien visibles.* Pour afficher la figure, cliquer sur l'étoile Rigel puis appuyer sur la **touche ( C )** et ensuite sur la **touche ( V )** ; la constellation apparait avec son nom.

- à 22h, faire apparaître d'autres constellations remarquables en cliquant sur quelques étoiles brillantes que l'on peut repérer au moyen de la grille azimutale (l'azimut du méridien vaut 180°) :

Aldébaran (azimut environ268°, hauteur environ 25°) dans la constellation du Taureau Pollux (azimut environ 233°, hauteur environ 64°) dans la constellation des Gémeaux Régulus (azimut environ 158°, hauteur environ 54°) dans la constellation du Lion Spica (azimut environ 118°, hauteur environ 10°) dans la constellation de la Vierge. Ces constellations serviront de repères dans le ciel au cours du déroulement de l'année.

Avancer à la date du 21 avril à 21 heures, moment de l'apparition des premières étoiles. *la constellation du Taureau est noyée dans le crépuscule.*

Avancer à la date du 21mai, à 22 heures, moment de l'apparition des premières étoiles. *disparition de la constellation du Taureau*

Avancer à la date du 21juin, à 22 heures, moment de l'apparition des premières étoiles. *disparition de la constellation des Gémeaux*

*Les constellations visibles le soir vers le couchant sont-elles les mêmes toute l'année ?*

### Marche annuelle du Soleil parmi les étoiles

Revenir à la date du 21 mars.

Régler l'horloge à 19 h 45 mn 00 s.

Les lueurs du crépuscule sont visibles à l'Ouest, les premières étoiles apparaissent. Repérer Régulus (115°,380), Pollux (150°, 70°) et Aldébaran (238°, 47°) avec leurs constellations.

La ligne de l'équateur doit toujours être affichée.

Appuyer simultanément sur la **touche ( Alt )** et la **touche ( = )** une seule fois. Noter alors la date et l'heure affichées dans la *fenêtre date/heure.*

*Les positions des étoiles par rapport au méridien ont-elles changées ?*

*Combien de temps s'est écoulé depuis le 21 mars à 19 h 45 mn 00 s ?*

*Comparer cette valeur à celle obtenue dans le tableau* <sup> $\odot$ </sup> ?

Appuyer à nouveau sur les **touches ( Alt )** et **( = )** par petits **coups brefs** successifs quelques dizaines de fois. Noter les déplacements observés.

*Comment se déplace le Soleil par rapport aux 3 constellations affichées ?*

Appuyer sur la touche ( , ) ; une **ligne violette** apparaît dans le ciel. Elle correspond à un cercle sur la voûte céleste et porte le nom : **écliptique**. Elle passe par les trois constellations affichées du Taureau, des Gémeaux et du Lion.

Maintenant que cette ligne est affichée, recommencer l'opération précédente à partir du 21 mars à 19 h 30 pour suivre le déplacement du Soleil par rapport à elle.

> *Comment se déplacent le Soleil et autres astres errants par rapport à la ligne écliptique ou à son voisinage ?*

# Intersection du cercle de l'équateur avec le cercle de l'écliptique : le point  $\gamma$ .

Régler l'affichage du temps à la date du 20 mars 2013, à 11 h 56 m n 49 s. C'est l'instant de **l'équinoxe de Printemps**.

Observer la position du Soleil par rapport à la ligne écliptique et la ligne équateur.

Ce point d'intersection est appelé **point** . Il est choisi comme **point origine** par les astronomes pour repérer les positions des astres dans le ciel.

Pour évaluer les positions respectives de ces lignes, supprimer la grille azimutale et afficher un autre quadrillage du ciel en tapant sur la **touche ( E )**. La grille qui apparaît contient des cercles parallèles à l'équateur espacés de 10° en 10°.

Se déplacer face à l'Est : coups brefs sur la touche  $(\leftarrow)$ .

> Repérer la ligne l'écliptique violette de et la ligne rectiligne bleue de l'équateur

Lire ici

l'angle que font les deux cercles entre eux :  **23° 27**

# Distance du Soleil à la Terre .

Revenir à la date du 21 mars.

A 18 h, le Soleil est encore au dessus de l'horizon ; amener dessus le pointeur et cliquer pour afficher la liste de ses caractéristiques.

Pour mieux lire les inscriptions, avancer le temps jusqu'à 23 h.

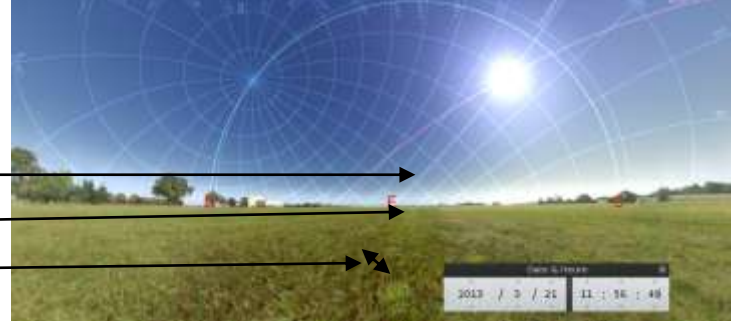

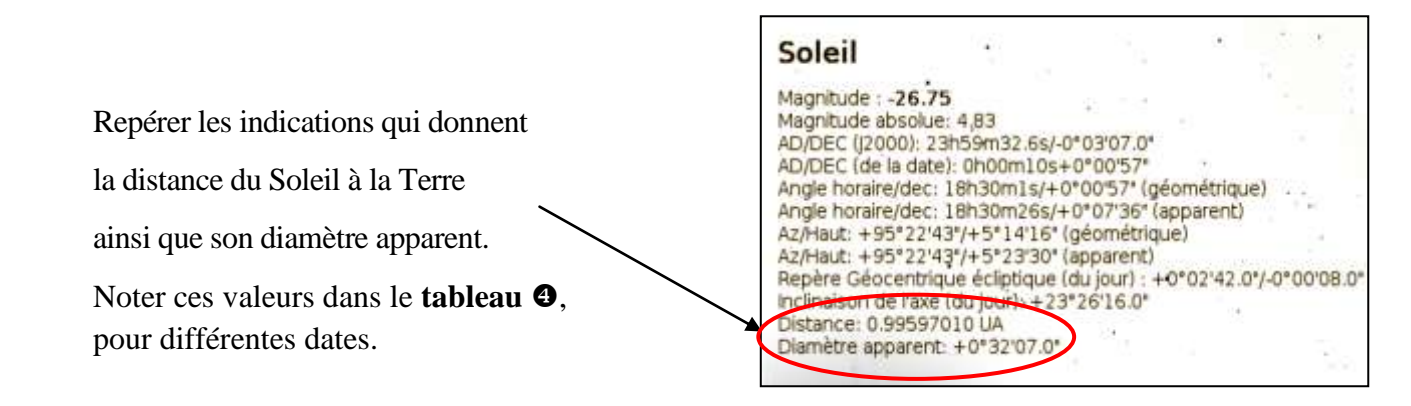

*La distance du Soleil à la Terre est-elle constante tout au long de l'année ?*

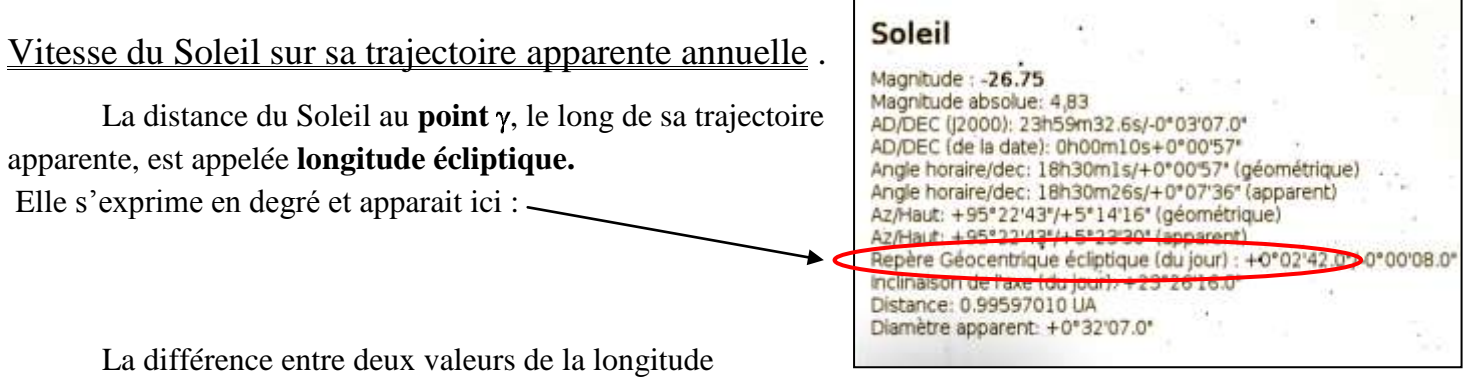

écliptique du Soleil correspondantes à deux dates permet de calculer la vitesse moyenne du Soleil pendant cet intervalle de jours.

*La vitesse de la Terre dans son déplacement autour du Soleil est-elle constante ?*

### Précession des équinoxes .

La précession des équinoxes est un phénomène qui s'observe au cours des siècles : c'est le lent déplacement du **point**  $\gamma$  parmi des étoiles.

Pour observer le point  $\gamma$  parmi les étoiles, il faut se placer pendant la nuit, à l'automne quand le Soleil est à l'opposé du méridien local, c'est-à-dire au milieu de la nuit.

Choisir de débuter l'observation en l'an 12 vers 2 heures du matin.

Amener le pointeur de la souris sur le point  $\gamma$ , à l'intersection de la ligne de l'équateur et de la ligne de l'écliptique, puis cliquer.

Un petit cercle révèle la présence d'une étoile proche du point  $\gamma$ : oPsc – HIP 8198.

Taper sur la **touche ( C )** puis la **touche ( V )** pour faire apparaître la constellation.

Faire défiler le temps de siècles en siècles en amenant le pointeur de la souris dans la *fenêtre date/heure* sur l'emplacement des siècles puis taper successivement sur la **touche retour en arrière** et une **touche chiffre** de valeur croissante.

Observer alors le déplacement du point y par rapport à l'étoile sélectionnée.

L'ascension droite de l'étoile : **AD (de la date)** indique, en heures, minutes et secondes, la position de l'étoile par rapport au point  $\gamma$ .

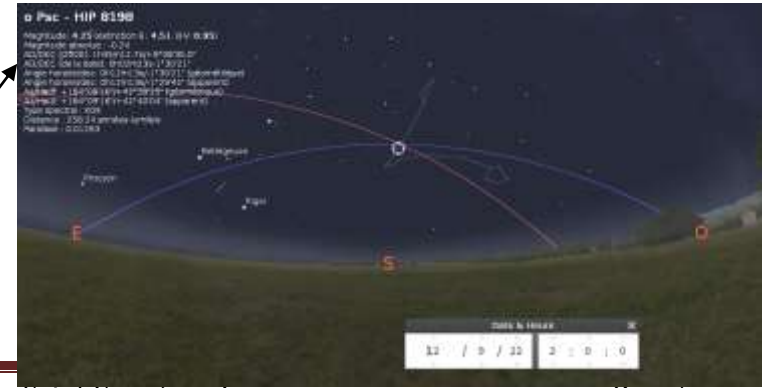

La noter, dans le **tableau**  $\Phi$ , et à partir de sa variation, calculer le déplacement du point  $\gamma$  par siècle.